#### <span id="page-0-0"></span>Lecture 7: Visualization [B0B17MTB,](https://cw.fel.cvut.cz/wiki/courses/b0b17mtb/start) [BE0B17MTB](https://cw.fel.cvut.cz/wiki/courses/b0b17mtb/start) – MATLAB

Miloslav Čapek, Viktor Adler, et al.

Department of Electromagnetic Field Czech Technical University in Prague Czech Republic [matlab@fel.cvut.cz](mailto:matlab@fel.cvut.cz)

November 13, 2023 Winter semester 2023/24

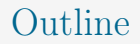

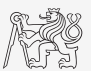

- 1. [Visualizing in](#page-2-0) MATLAB
- 2. [Object Handles](#page-40-0)
- 3. [Excercises](#page-48-0)

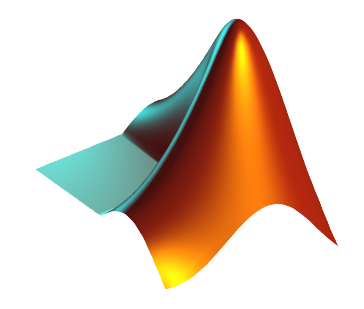

## <span id="page-2-0"></span>Introduction to Visualizing

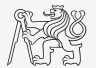

- $\triangleright$  We have already got acquainted (marginally) with some of MATLAB graphs.
	- ▶ plot, stem, semilogx, pcolor
- $\triangleright$  In general, graphical functions in MATLAB can be used as:
	- $\blacktriangleright$  higher level
		- $\triangleright$  Access to individual functions, object properties are adjusted by input parameters of the function.
		- $\blacktriangleright$  The first seven weeks of the semester.
	- $\blacktriangleright$  lower level
		- $\triangleright$  Calling and working with objects directly.
		- ▶ Knowledge of MATLAB handle graphics (OOP) is required.
		- $\triangleright$  Opens wide possibilities of visualization customization.
- $\triangleright$  Details to be found in help:
	- $\blacktriangleright$  MATLAB  $\leftarrow$  Graphics

area

errorbar

## Selected Graphs I.

Pint an multi - Pint an multi

stem3

plotyy

semiloax

seminov

loglog

MATLAB LINE PLOTS

nink

MATLAB BAR PLOTS

**Bott** 

MATLAB STEM AND STAIR PLOTS

etaire

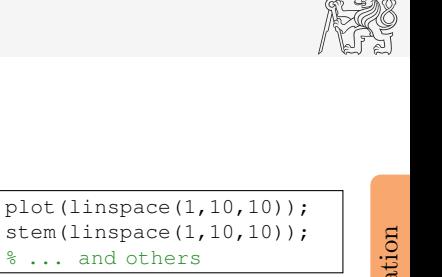

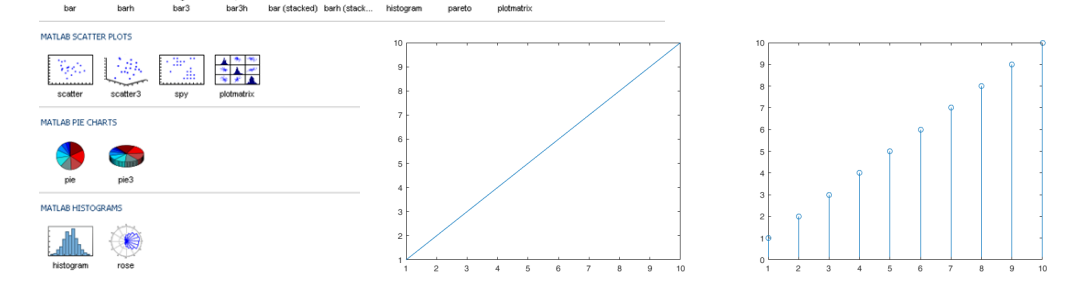

 $\overline{\phantom{a}}$ 

comet

 $plot3$ 

#### Selected Graphs II.

#### MATLAB POLAR PLOTS

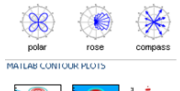

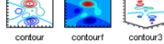

#### MATLAB IMAGE PLOTS

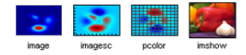

#### MATLAB 3-D SURFACES

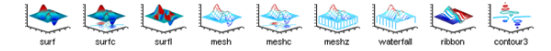

#### MATLAB VOLUMETRICS

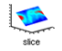

#### MATLAB VECTOR FIELDS

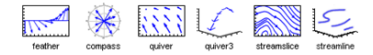

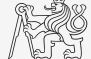

#### $x = -3:0.125:3;$  $y = x$ .';  $z = sin(x) + cos(y);$ mesh(x,y,z); axis( $[-3 \ 3 \ -3 \ 3 \ -2 \ 2]$ );

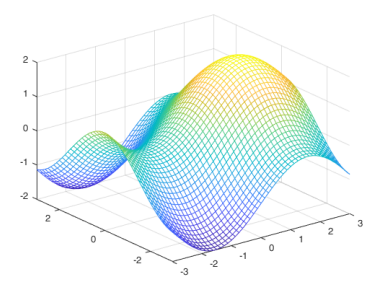

# Visualization

#### Function figure

- $\blacktriangleright$  figure opens empty figure to plot graphs.
	- $\blacktriangleright$  The function returns object of class matlab.ui.Figure.
	- $\blacktriangleright$  It is possible to plot matrix data (column-wise).
	- ▶ Don't forget about x-axis data!

#### figure;

stem(fx.');

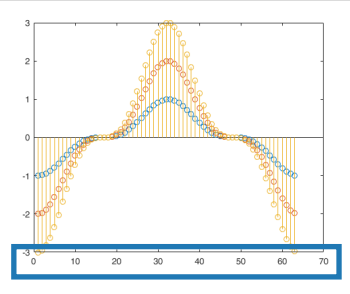

 $x = (0:0.1:2*pi) + pi/2;$  $fx = -[1 2 3] \cdot \frac{1}{3} \cdot \sin(x) \cdot \hat{3};$ 

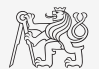

Visualization

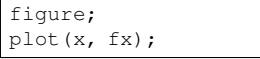

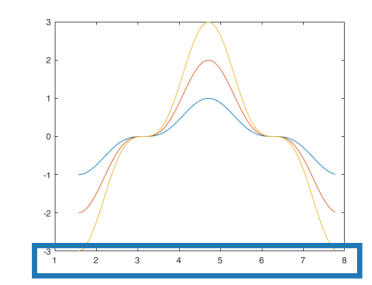

## LineSpec – Customizing Graph Curves I.

- ▶ What do plot function parameters mean?
	- $\blacktriangleright$  See >> doc plot.
	- $\blacktriangleright$  The most frequently customized parameters of graph's lines:
		- $\triangleright$  Color (can be entered also using matrix  $[R G B]$ , where R, G, B vary between 0 a 1),
		- $\blacktriangleright$  marker shape,
		- line style.

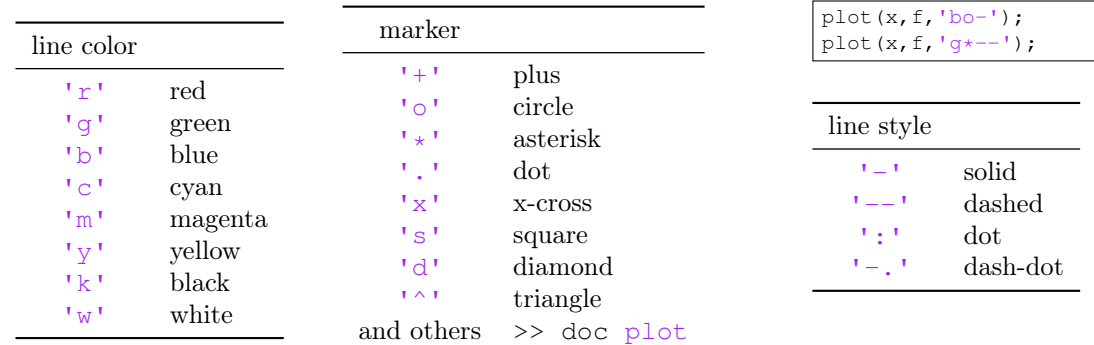

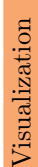

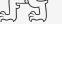

## Selected Functions for Graph Modification

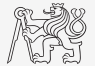

 $\triangleright$  Graphs can be customized in many ways, the basic ones are:

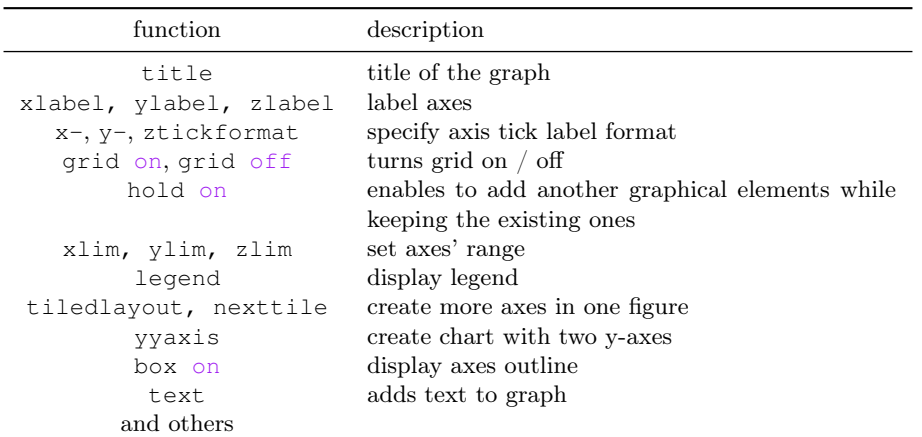

#### Function hold on

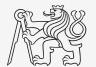

- $\triangleright$  Function hold on enables to plot multiple curves in one axis.
- $\blacktriangleright$  It is possible to disable this feature by typing hold of f.
- I Advanced: function hold change property NextPlot of axes object to 'add' or 'replace'.

```
x = (0:0.1:2*pi) + pi/2;fx = -[1 2 3] \cdot \frac{1}{1} \sin(x) \cdot \frac{3}{3};figure;
plot(x, fx(1, :), 'xr');
hold on;
plot(x, fx(2, :), 'ob');plot(x, fx(3, :), 'dk');
```
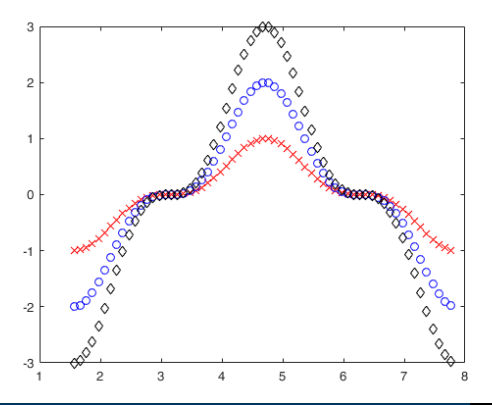

## Visualizing – plot3

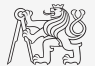

- $\triangleright$  The example below shows plotting a spiral and customizing plotting parameters.
- $\triangleright$  It is possible to use additional name-value pair arguments with majority of plotting functions.

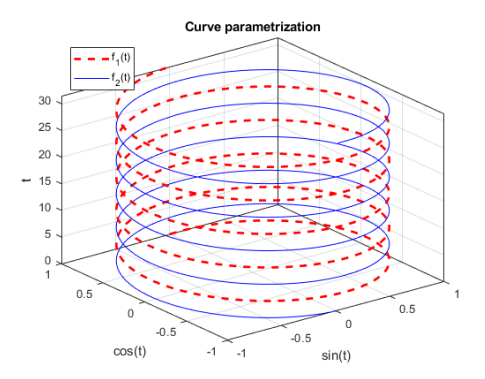

```
figure('color', 'w');
t = 0:0.05:10*pi;plot3(sin(t), cos(t), t, 'r--', ...'LineWidth', 2);
hold on;
plot3(-sin(t), -cos(t), t, 'b')box on;
grid on;
xlabel('sin(t)');
ylabel('cos(t)');
zlabel('t');
title('Curve parametrization');
leqend('f_1(t)', 'f_2(t)', ...'Location', 'northwest');
```
#### Visualizing – annotation, text

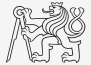

- $\triangleright$  annotation creates object into a graph with shape of line, arrows, rectangle and ellipse.
	- $\triangleright$  Shape position is defined in normalized coordinate system of the figure.
- $\triangleright$  text creates text labels into a graph possibly using 'latex' interpretter.
	- $\triangleright$  Text position is defined in coordinate system of a drawing area (axes).
- I legend omits items with empty label ''.
- I Property MarkerIndices of line defines positions of markers on it.

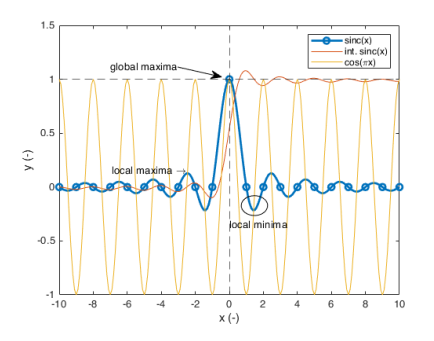

```
dx = 0.1;
x = -10: dx: 10:sFcn = sin(pi*x)./(pi*x); % normalized sinc function
sFcn(x == 0) = 1; % definition at x=0figure
plot(x, sFcn, 'Marker', 'o', 'LineWidth', 2, ...
   'MarkerIndices', 1:1/dx:length(x)) % find(sFcn == 0)
x \text{ line} (0, \text{ } -1); y \text{ line} (1, \text{ } -1); \frac{1}{2} \text{ line} with constant x any y values
hold on
plot(x, cumsum(sFcn)*dx) % cummulative sum (integral)
plot(x, cos(pi*x)) % intersection with sinc indicates extrema
\text{length}(\text{Sine}(x)) = \text{U} - \text{U}, \text{limit}, \text{since}(x) = \text{cos}(\text{height})annotation('textarrow', [0.4, 0.5], [0.8, 0.77], 'String', 'global maxima')
annotation('ellipse', [0.545 0.35 0.06 0.06]) % [x y w h]
text(0, -0.35, 'local minima')
text(-2.5, 0.15, 'local maxima \rightarrow', 'HorizontalAlignment', 'right')
xlabel('x (-))')ylabel('y (-)')
```
# LATEX in Figures

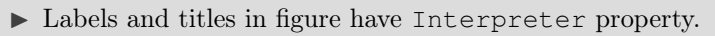

- ▶ Possible values are 'tex', 'latex' and 'none'.
- Font is default LAT<sub>EX</sub> font.

```
figure;
f = 1:1e3; R = 100; C = 3e-6;
Hf = abs(1./(1j*2*pi*f*R*C + 1));plot(f, Hf);
grid on;
xlabel('frequency (Hz)', 'Interpreter', 'latex');
vlabel('$$\left| H \right|\left( - \right)$$', ...
  'Interpreter', 'latex');
title(['Transfer function: $$H\left( f \right)', ...
  ' = \frac{1}{(i)\omega} RC + 1}$$'], ...
  'Interpreter', 'latex');
hL=legend('$$\left| H \right|\left( - \right)$$');
hL.Interpreter = 'latex';
```
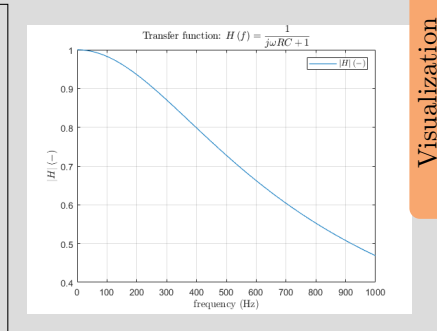

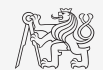

## LineSpec – Customizing Graph Curves II.a

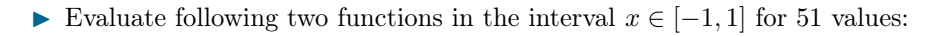

 $f_1(x) = \sinh(x)$ ,  $f_2(x) = \cosh(x)$ 

- If Use the function plot to depict both  $f_1$  and  $f_2$  so that:
- both functions are plotted in the same axis,
- the first function is plotted in blue with  $\Box$ marker as solid line,
- the other function is plotted in red with  $\diamondsuit$ marker and dashed line,
- limit the interval of the y-axis to  $[-1.5, 1.5]$ ,
- add a legend associated to both functions,
- label the axes (x-axis: x, y-axis:  $f_1(x)$ ,  $f_2(x)$ ),
- 

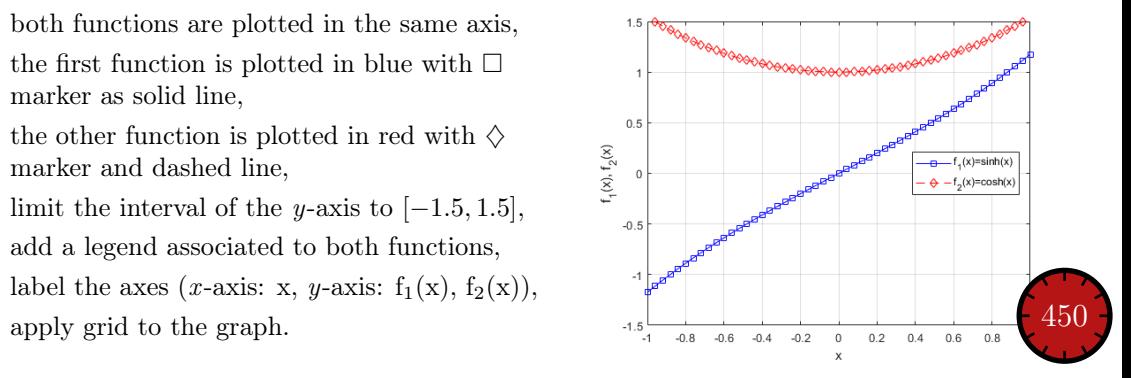

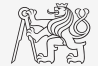

LineSpec – Customizing Graph Curves II.b

 $f_1(x) = \sinh(x), f_2(x) = \cosh(x)$ 

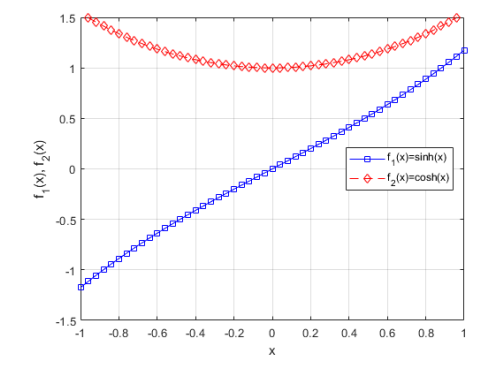

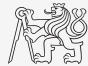

## Visualizing – Plot Tools

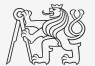

- $\blacktriangleright$  It is possible to keep on editing the graph by other means.
- ▶ All operations can be carried out using MATLAB functions.
	- ▶ saveas, inspect, brush, datacursormode, rotate3d, pan, zoom

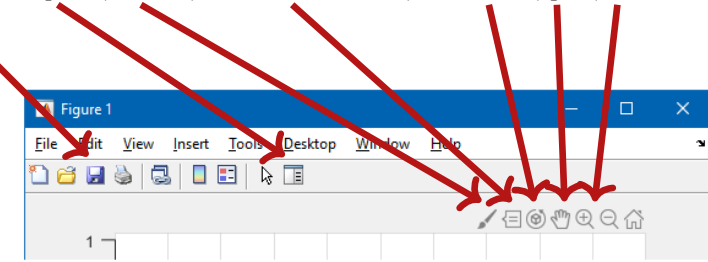

In Properties of all graphical objects can be set programmically (see later).

 $\triangleright$  Preferred for good-looking graphs with lot of graphical features.

#### Visualizing — Use of NaN Values

- $\triangleright$  NaN values are not depicted in graphs.
	- $\blacktriangleright$  It is quite often needed to distinguish zero values from undefined values.
	- $\triangleright$  Plotting using NaN can be utilized in all functions for visualizing.

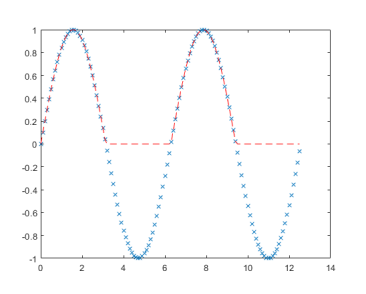

x = 0:0.1:4\*pi; fx = sin(x); figure; plot(x, fx, 'x'); hold on; fx2 = fx; fx2(fx < 0) = 0; plot(x, fx2, 'r--'); % ... fx2(fx < 0) = NaN; % ...

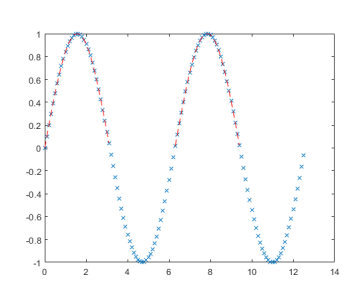

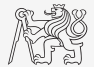

# Rounding

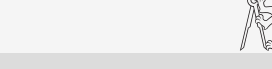

- $\triangleright$  Plot function tan  $(x)$  for  $x \in [-3/2π, 3/2π]$  with step  $pi/2$ .
- Limit depicted values by  $\pm 40$ .
- Values of the function with absolute value greater than  $1 \cdot 10^{10}$  replace by 0.
	- $\blacktriangleright$  Use logical indexing.
- $\blacktriangleright$  Plot both results and compare them.

```
close all; clear; clc;
x = -3/2 * pi :pi/100 : 3/2 * pi;y = \tan(x):
z = y \cdot * (abs(y) < 1e10);
figure;
plot(x, y);
hold on;
plot(x, z, '--r', 'LineWidth', 2);
axis([-3/2*pi, 3/2*pi, -40, 40]);
legend('Original', 'Limited values');
xlabel('x (rad)');
vlabel('tan(x) (-)');
```
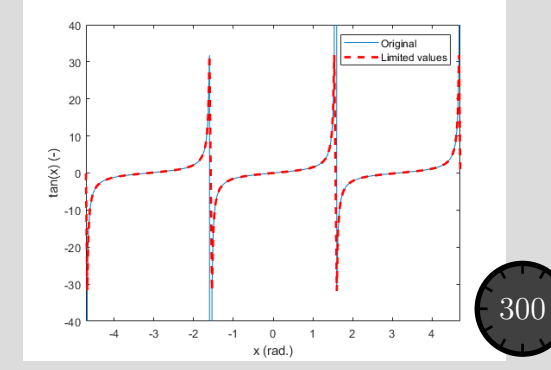

### Function gtext

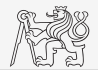

- $\blacktriangleright$  Function gtext enables placing text in graph.
	- $\blacktriangleright$  The placing is done by selecting a location with the mouse.

```
plot([-1 1 1 -1], [-1 -1 1 1], ...'x', 'MarkerSize', 15, ...
  'LineWidth',2);
xlim(3/2*[-1 1]); ylim(3/2*[-1 1]);gtext('1st click');
gtext('2nd click');
gtext({'3rd'; 'click'});
gtext({'4th', 'click'});
```
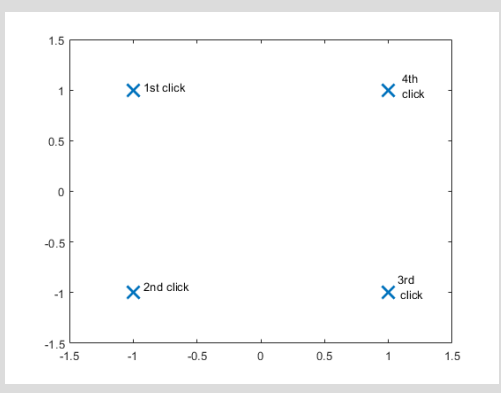

## Function ginput

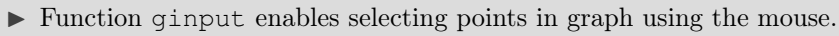

 $\triangleright$  We either insert requested number of points (P = ginput(x)) or terminate by pressing Enter.

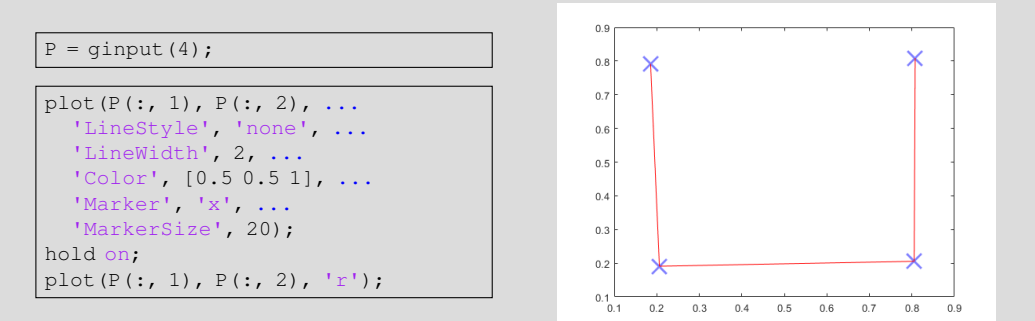

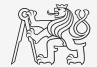

# More Graphs in a Figure I. – tiledlayout, nexttile

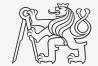

- $\triangleright$  tiledlayout creates invisible grid for advanced axes placement.
	- $\triangleright$  Properties TileSpacing and Padding set grid spacing and edges.
	- ▶ Property TileIndexing set indexing scheme as 'rowmajor' or 'columnmajor'.
	- $\blacktriangleright$  tiledlayout ('flow') layout reflows as needed to accommodate the new axes.

```
x = 1:10:
f = x + \text{randn}(size(x)):
figure:
tiledlayout(2, 1, ... grid 2x1
  'TileSpacing', 'tight', ...
  'Padding', 'tight');
nexttile();
plot(x, f, '*-b', x, x, '*-r');
xlim([0 11]);
vlabel('f (-)');
nexttile();
bar(x, f - x); xlim([0 11]);
ylabel('residuals (-)');
```
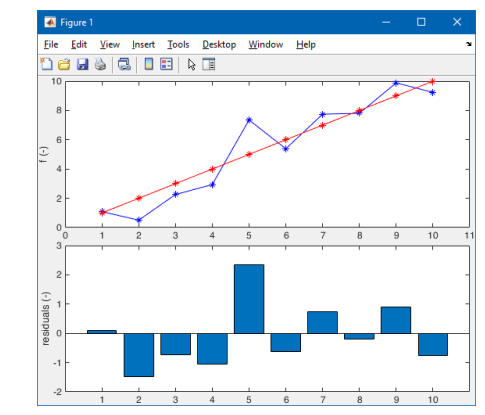

## More Graphs in a Figure II. – subplot

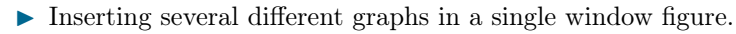

- $\blacktriangleright$  Function subplot  $(m, n, p)$ :
- $\blacktriangleright$  m is number of rows,
- $\blacktriangleright$  n is number of columns.

```
\triangleright p is position.
```

```
t = 1inspace(0, 0.1, 0.1*10e3);
f1 = 10; f2 = 400;
y1 = sin(2*pi*f1*t);y2 = sin(2*pi*f2*t);y3 = y1 + y2;figure('color', 'w');
subplot(3, 1, 1); plot(t, y1);
subplot(3, 1, 2); plot(t, y2);
subplot(3, 1, 3); plot(t, y3);
```
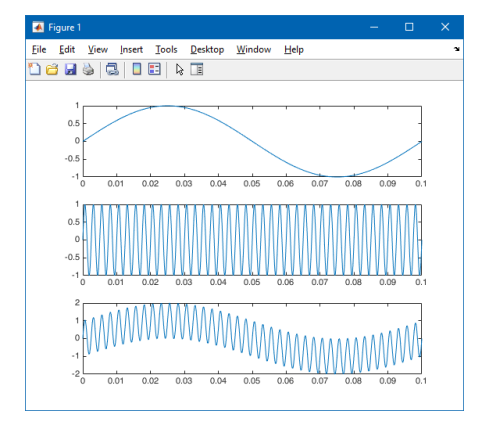

Visualization

## Logarithmic Scale

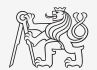

Visualization

▶ Functions semilogy, semilogx, loglog.

```
x = 0:0.1:10;y1 = exp(x);y2 = log(x);figure('color', 'w');
subplot(2, 2, 1); plot(x, y1);
title('plot(e^x)'); grid on;
subplot(2, 2, 2); semilogy(x, y1);title('semilogy(e^x)'); grid on;
subplot(2, 2, 3); plot(x, y2);
title('plot(log_{10}(x))'); grid on;
subplot(2, 2, 4); semilogx(x, y2);
title('semilogx(log_{10}(x))'); grid
on;
```
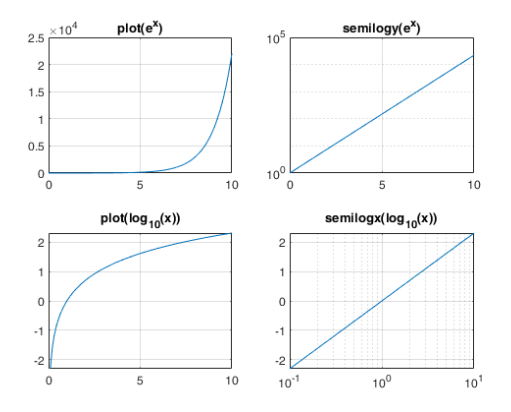

#### Double y Axis — yyaxis I.

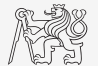

 $\triangleright$  Enable to draw more curves to a single graph with two y axis with different ranges.

```
x = 0:0.01:20;y1 = 200 * exp(-0.05*x) : x sin(x);y2 = 0.8 * exp(-0.5*x). \star sin(10*x);
figure('color', 'w');
yyaxis left; plot(x, y1);
yyaxis right; plot(x, y2);
```
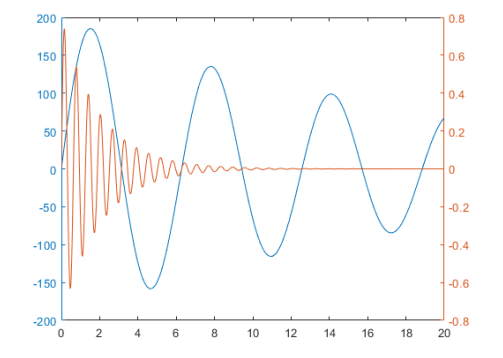

## Double y Axis — yyaxis II.

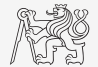

- $\triangleright$  Compare plot and yyaxis in one figure object (using subplot) for functions shown below.
	- $\triangleright$  In the object created by yyaxis change default colors of individual lines to blue and black (don't forget about the axes).

 $x = 0:0.1:10;$  $= 200 * exp(-0.05*x) * sin(x);$  $y2 = 0.8 * exp(x)$ ;

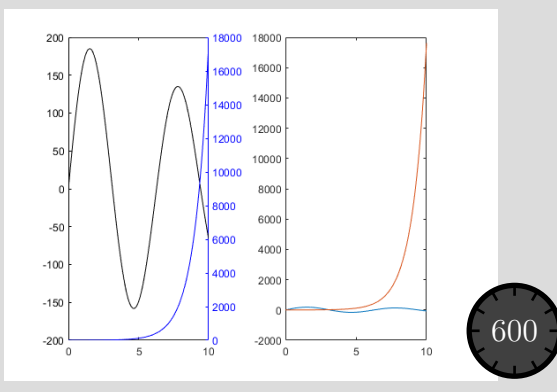

### Double y Axis — yyaxis II.

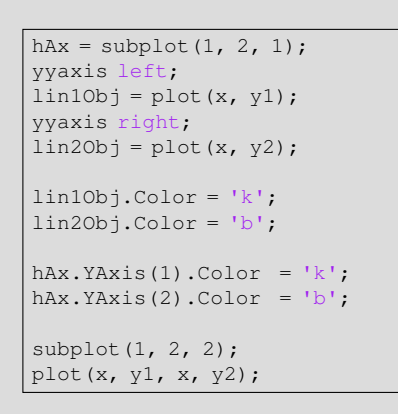

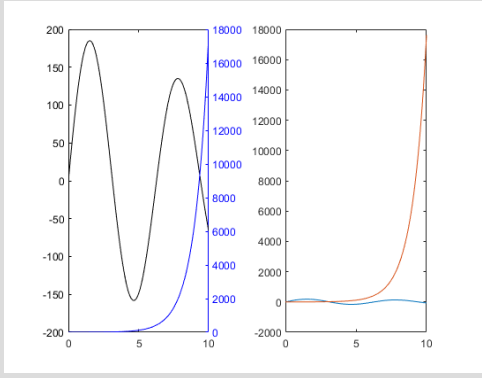

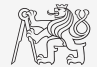

#### Functions stem, stairs

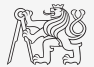

- $\blacktriangleright$  Try to imitate the figure where functions y1 and y2 are defined below.
	- $\triangleright$  See documentation of stem and stairs function.
	- ▶ Hint: property MarkerFaceColor of line.

```
x = 0:2:50;y1 = exp(0.05*x) \cdot xsin(x);= exp(0.01*x) \cdot xcos(x);
```
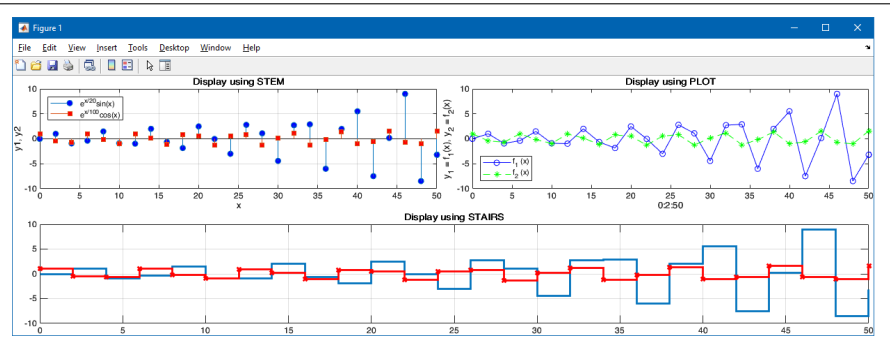

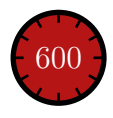

#### stem, stairs

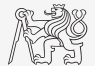

#### Plotting 2-D Functions

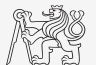

 $\blacktriangleright$  contour, quiver, surf

```
x = 0:pi/10:pi;y = x \cdot ';
z = \sin(x) + \cos(y) \cdot \sin(x);[qx, qy] = gradient(z);figure('Color', 'w');
subplot(1, 2, 1);
contour(x, y, z);
hold on;
quiver(x, y, gx, gy);
subplot(1, 2, 2);
surf(x, y, z);
```
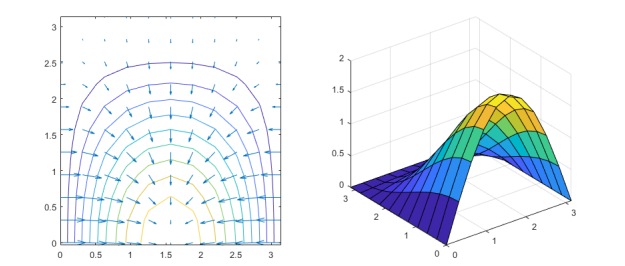

## Volumetric Visualizing

- $\blacktriangleright$  Function slice.
	- $\triangleright$  Draw slices for the volumetric data.

```
x = -2:0.2:2;
y = (-2:0.25:2).';
z = shiftdim (-2:0.16:2, -1);
v = x.*exp(-x.^2 - y.^2 - z.^2);xSlice = [-1.2, 0.8, 2];ySlice = 2;z \,Slice = [-2, 0];figure('Color', 'w');
slice(x, y, z, v, xSlice, ySlice, zSlice);
xlabel('x'); ylabel('y'); zlabel('z');
% view(azimuth, elevation)
view(-60, 40);
```
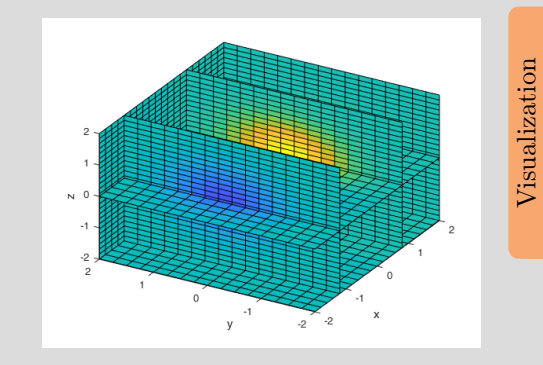

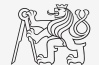

#### Functions pie, pie3

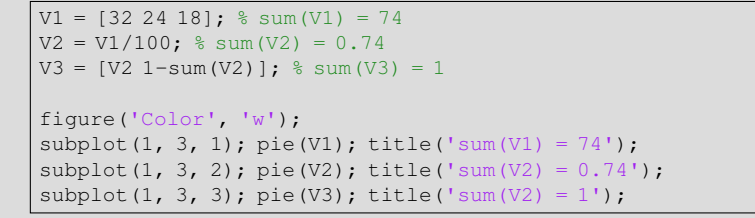

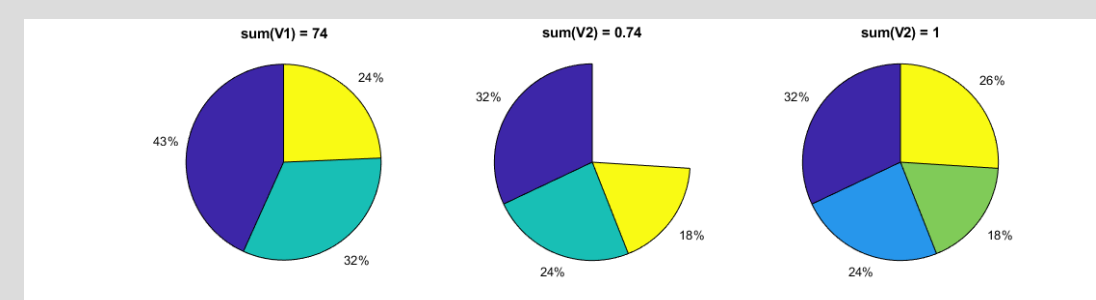

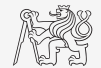

Visualization

#### Function scatter

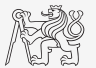

- $\triangleright$  Scatter function enables effective (fast) ploting of huge number of points.
	- $\triangleright$  Color and size can be set to all individual points.

```
x = 10*randn(500, 1);
y = 10*randn(500, 1);
c = \text{hypot}(x, y);
figure('color', 'w');
scatter(x, y, 100./c, c);
box on;
```
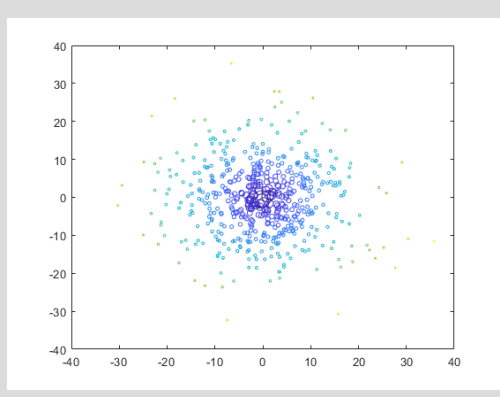

## $Box$  Plot – boxchart

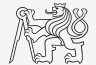

Visualization

- $\triangleright$  Box plot shows basic statistical properties of random data.
	- $\blacktriangleright$  Median, lower and upper quartiles, outliers and minimal/maximal values (outside outliers).

```
nSamples = 1e2;data = [randn(nSamples, 4).*(1:4), ...]5*rand(nSamples, 1) + (1:4);
figure
boxchart(data, 'BoxFaceColor', 'r')
ylabel('values (-)')
```
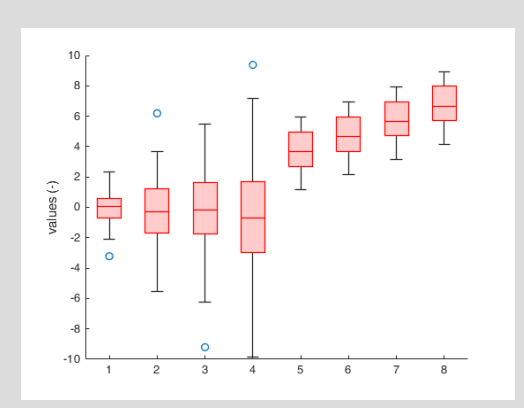

# Stacked Plot Sharing x-axis – stackedplot

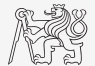

- $\triangleright$  Stacked plot enables to plot columns of a numeric matrix in separate graphs sharing a single x-axis.
	- $\triangleright$  Reference of the stacked plot enables to set style of individual lines.

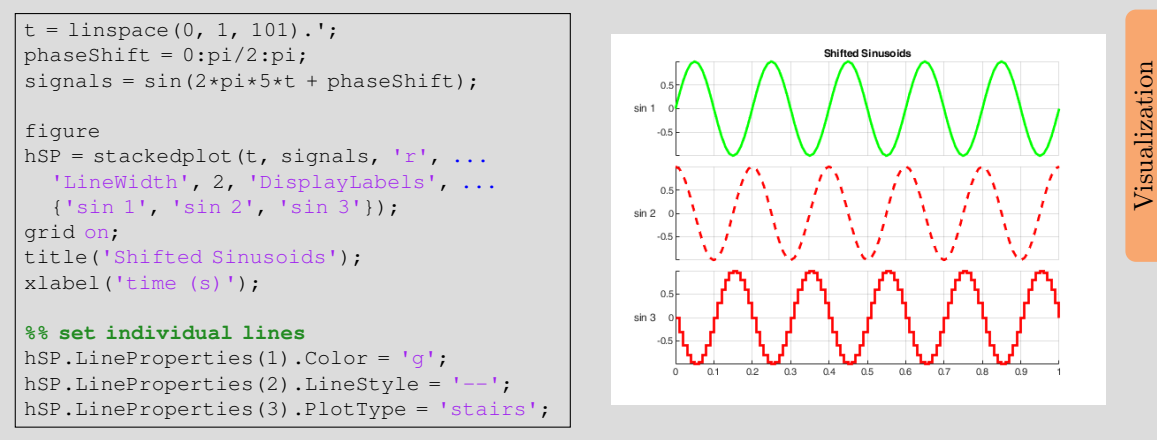

# Geographic Plots

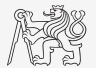

- $\triangleright$  geoplot visualize latitude and longitude data over interactive map.
- I Resulting axes (geoaxes) enables panning and zooming.
- Type of the map can be switched by geobasemap.

```
ZCU = [49.7237817, 13.3496361];
CVUT = [50.1026947, 14.3929308];
VUT = [49.2274472, 16.5742747];
figure;
qeoplot([ZCU(1), CVUT(1), VUT(1)], \ldots[ZCU(2), CVUT(2), VUT(2)], 'r--', ...'LineWidth', 2);
geolimits([48.5 51], [12 19]);
geobasemap colorterrain; % streets, ...
% get coordinates from the map
n = 2:
[lat, lon] = qinput(n)
```
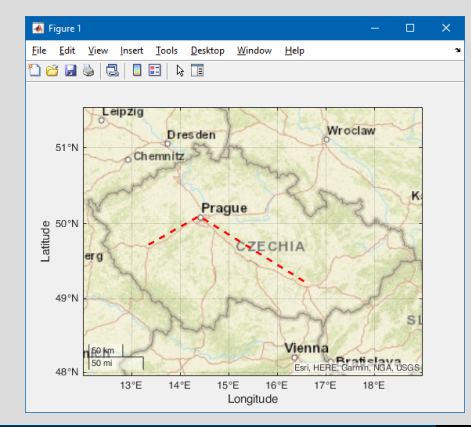

## Picture Depiction

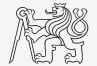

**Function image, imagesc, colormap.** 

load mandrill image(X)

axis equal

colormap(map)

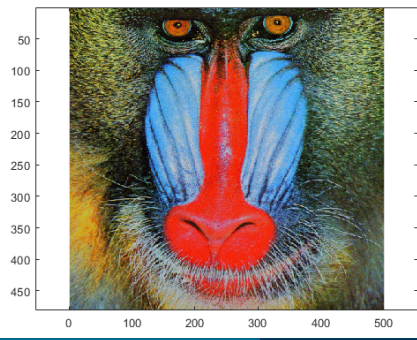

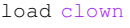

imagesc(X)

axis equal

colormap(gray)

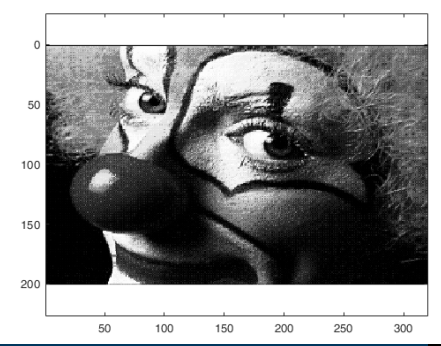

## Function colormap I.

- $\triangleright$  Determines the scale used in picture color mapping.
- It is possible to create/apply an own one: colormapeditor.

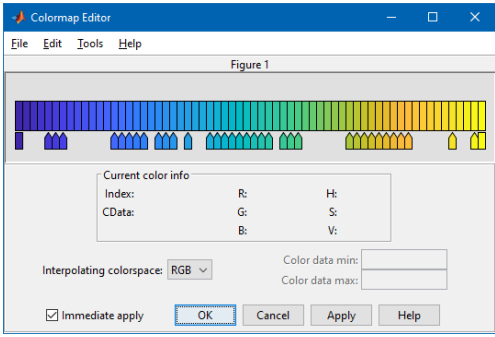

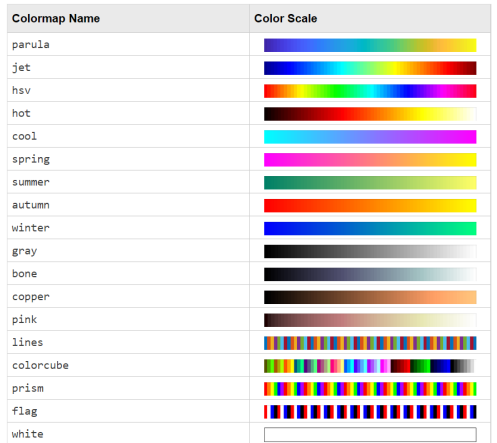

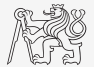

## Function colormap II.

- $\blacktriangleright$  Create a chessboard as shown in the figure.
	- $\blacktriangleright$  The picture can be drawn using the function imagesc.
	- ▶ Consider colormap setting.

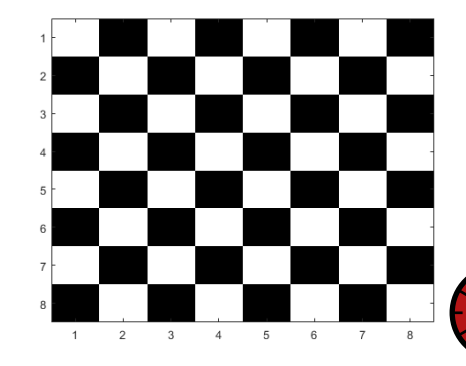

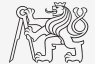

600

# Live Script I.

- $\blacktriangleright$  Live script can contain code, generated output, formatted text, images, hyperlinks, equations, . . .
	- $\blacktriangleright$  It is necessary to use Live Editor.
	- From MATLAB window:  $HOME \rightarrow New Live Script.$
	- From editor:  $EDITOR \rightarrow New \rightarrow Live$  Script
	- $\blacktriangleright$  Editor creates  $\star$ .mlx files.
- $\blacktriangleright$  Export options: PDF, HTML,  $\blacktriangleright$  EX-
- Internal extensive equation editor.

#### $\overline{a}$  $R$  ,  $\odot$   $R$   $R$   $R$  $\overline{\phantom{0}}$ a control  $\neq$  $\overline{\phantom{a}}$  $\approx$  $\bar{\Sigma}$  $\mathbb{H}^{\mathbb{C}}$ Power Fractio Under Underover Beveled

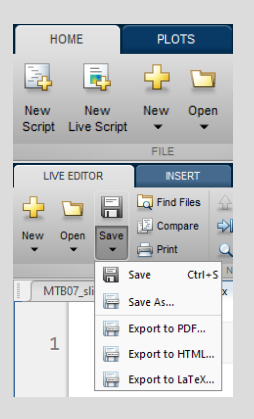

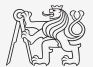

## Live Script II.

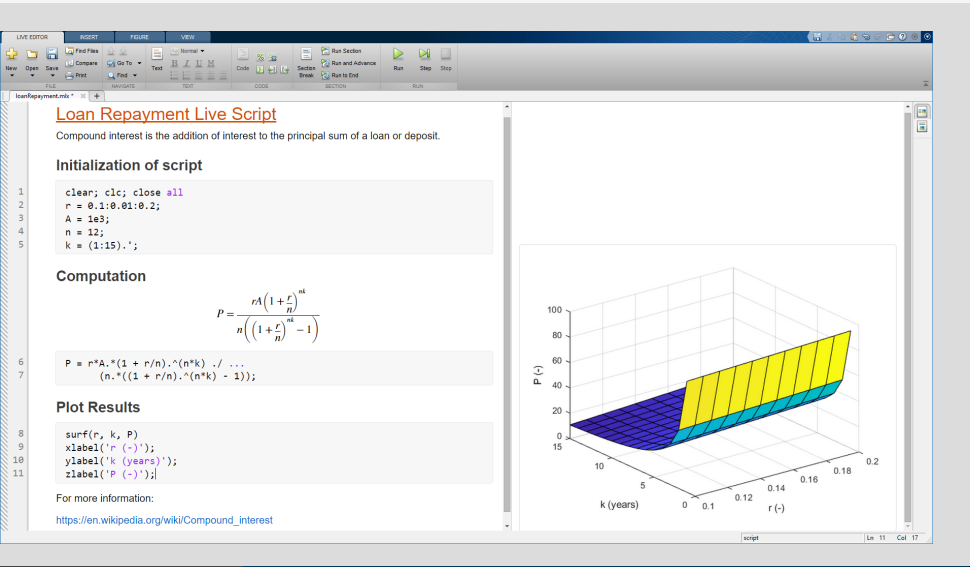

#### Object Handles I.

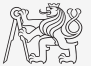

- $\triangleright$  Each individual graphical object has its own pointer ('handle' in Matlab terms).
- $\blacktriangleright$  These handles are practically a reference to an existing object.
- I Handle is always created by MATLAB, it is up to the user to store it.
- One handle can be saved to several variables but they refer to a single object.
- All graphical objects inherit superclass handle.
	- Inherits several useful methods (set, get, delete, isvalid, ...).

```
hFig = figure;
hAx = axes('Parent', hFig);hLine1 = line('Parent', hAx);
```
- Graphical objects respect specific hierarchy.
- See help for list of properties  $\gg$  doc Figure Properties,  $\gg$  doc Axes Properties,  $>$  doc Line Properties, ...).

#### [Object Handles](#page-40-0)

## <span id="page-40-0"></span>Object Handles II.

 $\blacktriangleright$  Property inspector (inspect).

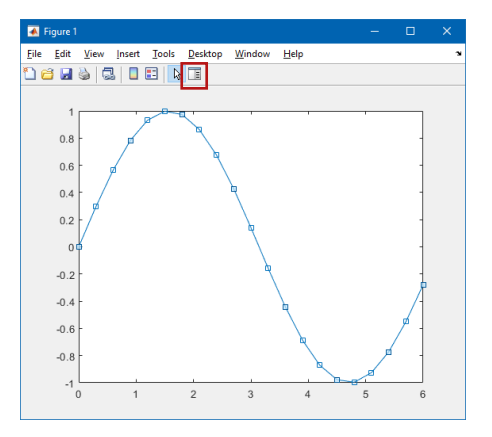

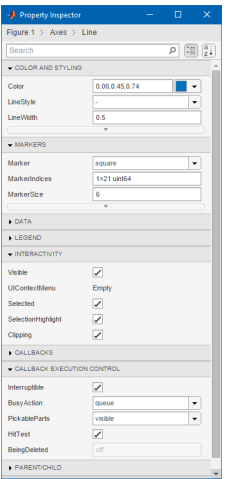

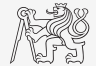

#### [Object Handles](#page-40-0)

#### Object Handles III.

- $\blacktriangleright$  The way of setting handle object properties.
	- $\blacktriangleright$  Using functions set and get.
		- $\blacktriangleright$  It is not case sensitive.

```
myLineObj = plot(1:10);get(myLineObj, 'color')
```

```
set(myLineObj, 'color', 'r')
```
- Dot notation.
	- $\blacktriangleright$  It is cAsE sEnSiTiVe.

```
myLineObj = plot(1:10);myLineObj.Color
```

```
myLineObj.Color = 'r';
myLineObj.Color
```
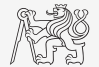

#### Functions get and set

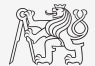

 $\triangleright$  Create a graphic object in the way shown. Then using functions get and set perform following tasks.

 $myLineObj = plot(0:10);$ 

- Find out the thickness of the line and increase it by 1.5.
- $\triangleright$  Set the line color to green.
- Set the line style to dotted.

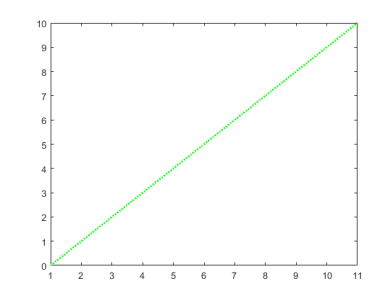

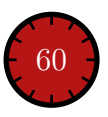

#### Dot Notation Application

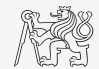

 $\triangleright$  Using dot notation change the initial setting of the function shown to get plot as in the figure.

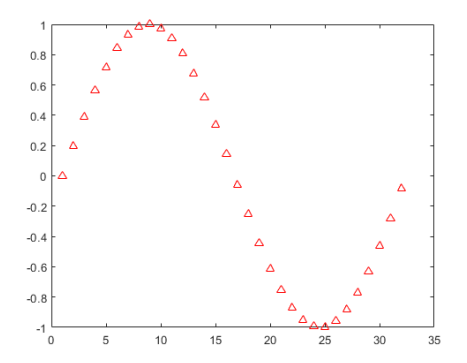

 $myLineObj = plot(sin(0:0.2:2*pi));$ 

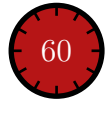

## Graphics Object Hierarchy

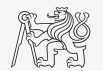

- I All graphical objects are connected in the hierarchy via Children and Parent properties.
	- $\triangleright$  If the Children property is a vector, do not index this vector for obtaining a reference to a single object! Order of objects changes between MATLAB versions.

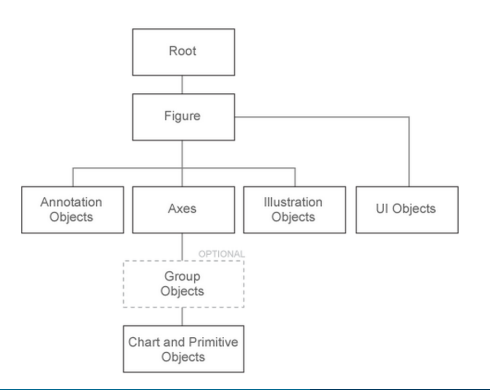

```
hRoot = groot;
hFig = figure('Parent', hRoot);
hAx = axes('Parent', hFig);hLine = line('Parent', hAx, ...
  'XData', -10:10, ...
  'YData', (-10:10).^3);
hTitle = title(hAx, 'Cubic fen.');hRoot.Children % ans = hFig
hFig.Children % ans = hAx
hAx.Children % ans = hLine
hLine.Children
% ans = 0x0 GraphicsPlaceholder
hTitle.Parent % ans = hAx
hRoot.Children.Children.Color = 'y';
```
[B0B17MTB,](https://cw.fel.cvut.cz/wiki/courses/b0b17mtb/start) [BE0B17MTB](https://cw.fel.cvut.cz/wiki/courses/b0b17mtb/start) – MATLAB [Lecture 7: Visualization](#page-0-0) 45 / 62

## Fast Graphics Update

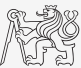

- $\blacktriangleright$  Graphics are updated with a lower priority than other calculations.
- $\blacktriangleright$  drawnow force to immediate update the graphics.
- $\blacktriangleright$  High-level functions (plot, surf, image, . . . ) are slow.
- $\triangleright$  Set object's properties (XData, YData, CData, . . . ) is the fastest option.

```
f0 = 1e9:
x = 1inspace(0, 1, 201);
v = x.':
c0 = 3e8:
lambda = c0/f0;
t =linspace(0, 1/f0);
k = 2*pi/lambda;R = sqrt(x.^2 + y.^2);
```

```
figure; drawnow();
tic;
for this Time = t
  E = exp(1\dot{x}(-k)R + 2\dot{x}Dk)\dot{x} (-k+R + 2*pi*f0*thisTime));
  surf(x, y, real(E), 'LineStyle', 'none');
    drawnow limitrate % skip some frames
% drawnow() % immediately update graphics
    pause(0.001) % like drawnow
end
tEnd = toc:
fprintf('Reached FPS: %.2f Hz.\n', length(t)/tEnd);
hFig = figure;
hAx = axes ('Parent', hFig) ;
hSurf = surf('Parent', hAx, 'LineStyle', 'none', ...
  'XData', x, 'YData', y, 'ZData', nan(size(R)));
drawnow();
tic;
for this Time = t
  E = exp(1\dot{x}(-k\kappa R + 2\kappa p\dot{x} + f0\kappa t hisTime));hSurf.ZData = real(E);
  drawnow();
end
tEnd = toc;
fprintf('Reached FPS: %.2f Hz.\n', length(t)/tEnd);
```
## LineSpec — Default Setting

- $\triangleright$  Colors in given order are used when plotting more lines in one axis.
- $\blacktriangleright$  It is not necessary to set color of each curve separately when using hold on, nor plotting matrix columns.

```
close all; clear; clc;
x = (0:0.01:pi).';
figure;
hold on;
plot(x, 1*sin(x));
plot(x, 2*sin(x));plot(x, 3*sin(x));
```
figure,  $plot(x, 1:3*sin(x))$ ;

set(groot, 'defaultAxesColorOrder', ... myColors)

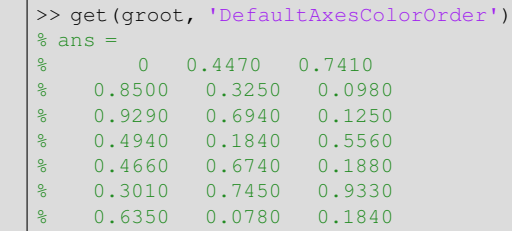

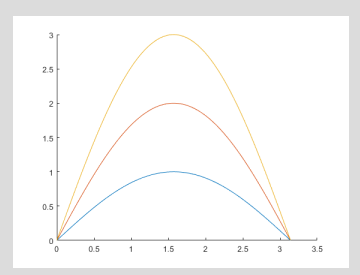

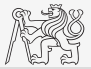

## What Is Handle Good For?

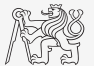

- $\triangleright$  When having a handle, one can entirely control given object.
- $\triangleright$  The example below returns all identifiers existing in window figure.
- In this way we can, for instance, change item 'Open...' to 'Otevrit...'.
	- $\triangleright$  Or anything else (e.g. callback of file opening to callback of window closing :)).

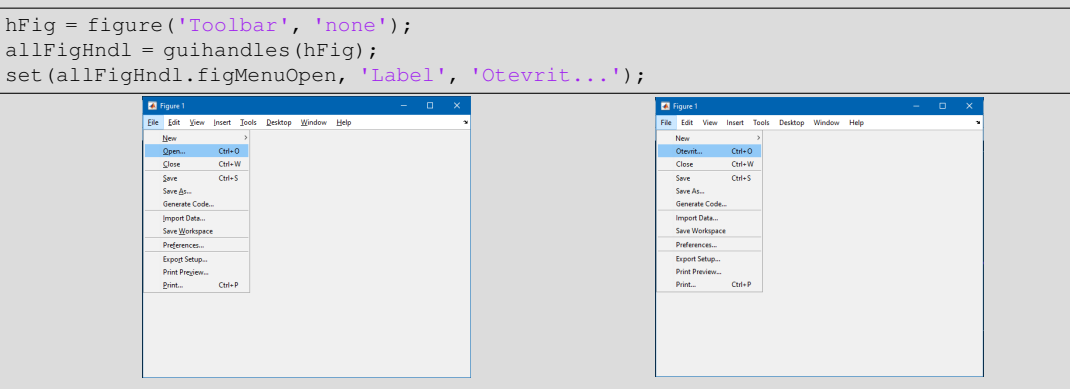

#### Exercise I.

- 
- $\blacktriangleright$  Create a script to simulate L roll of the dice.
	- $\blacktriangleright$  What probability distribution do you expect?
	- $\triangleright$  Use histogram to plot the result.
	- $\triangleright$  Consider various number of tosses L (from tens to millions).

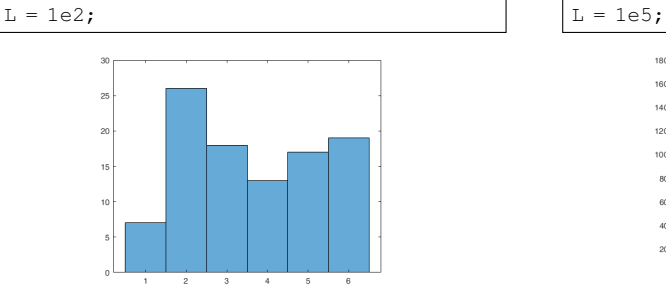

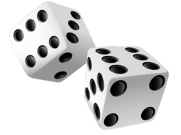

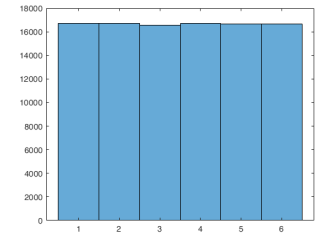

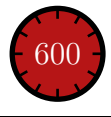

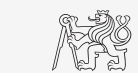

#### Exercise II.a

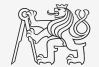

- Use Monte Carlo method to estimate the value of  $\pi$ .
	- $\triangleright$  Monte Carlo is a stochastic method using pseudo-random numbers.
- $\blacktriangleright$  The procedure is as follows:
	- $\blacktriangleright$  1. Generate points (uniformly distributed) in a given rectangle.
	- $\triangleright$  2. Compare how many points there are in the whole rectangle and how many there are inside the circle.

$$
\frac{S_{\rm o}}{S_{\square}} = \frac{\pi r^2}{\left(2r\right)^2} = \frac{\pi}{4} \approx \frac{\text{hits}}{\text{shots}}
$$

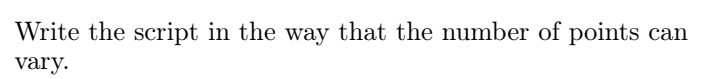

 $\triangleright$  Notice the influence of the number of points on accuracy of  $\frac{1}{2}$  600

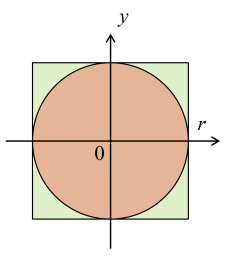

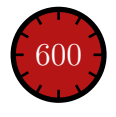

#### Exercise II.b

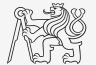

Resulting code (circle radius  $r = 1$ ):

#### Exercise II.c

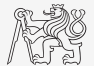

▶ Approximation of Ludolph's number - visualization:

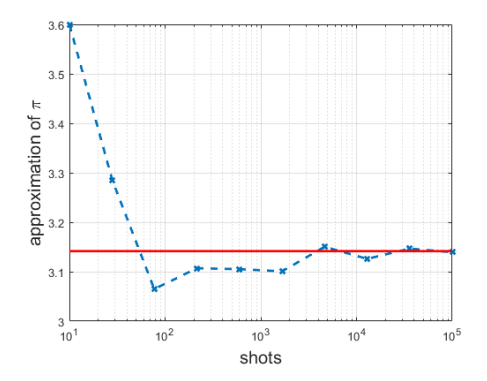

#### Exercise II.d

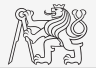

 $\blacktriangleright$  Visualization of the task.

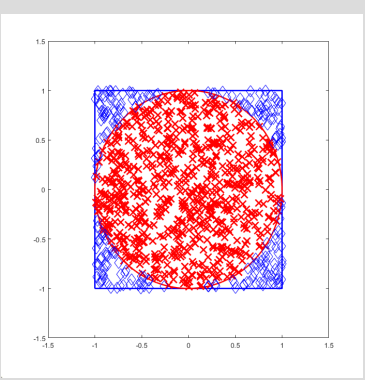

```
display = 1000;
Rdisplay = R(1:display, 1);shotsdisplay = shots(1:display, 1:2);
figure('color', 'w', 'pos',[50 50 700 700], ...
   'Menubar', 'none');
line([-1 1 1 -1 -1], [-1 -1 1 1 -1], ...'LineWidth', 2, 'Color', 'b');
hold on;
xlim([-1.5 1.5]); ylim([-1.5 1.5]); box on;
plot(cos(0:0.001:2*pi), sin(0:0.001:2*pi), ...'LineWidth', 2, 'Color', 'r');
plot(shotsdisplay(Rdisplay < 1, 1), ...
   shotsdisplay(Rdisplay < 1, 2), 'x', ...
   'MarkerSize', 14, 'LineWidth', 2, 'Color', 'r');
plot(shotsdisplay(Rdisplay > = 1, 1), \ldotsshotsdisplay(Rdisplay >= 1, 2), 'bd',...
   'MarkerSize', 12);
```
#### Exercise III.a

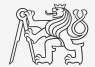

- $\triangleright$  Create a script to simulate N series of trials, where in each series a coin is tossed M times (the result is either head or tail).
	- $\blacktriangleright$  Generate a matrix of tosses (of size  $M \times N$ ).
	- $\triangleright$  Calculate how many times head was tossed in each of the series (a number between 0 and M).
	- $\triangleright$  Calculate how many times more (or less) the head was tossed than the expected average (given by uniform probability distribution).
	- What probability distribution do you expect?
	- $\blacktriangleright$  Plot resulting deviations of number of heads.
		- $\blacktriangleright$  Use function histogram.

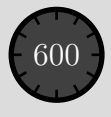

#### Exercise III.b

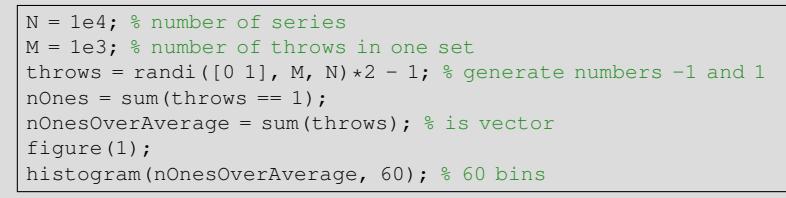

 $N = 1e4$ ;  $M = 1e3$ ; % economy code histogram(sum(randi([0 1], M, N)  $*2 - 1$ ), 60);

 $\blacktriangleright$  Mean and standard deviation of nOnesOverAverage:

 $\sigma$ 

mean(nOnesOverAverage)

std(nOnesOverAverage)

 $\sum$ 

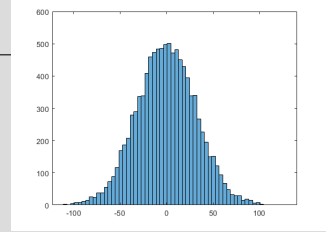

$$
\mu = \frac{1}{N} \sum_{i} x_i \approx 0
$$

$$
= \sqrt{\frac{\sum_{i} (\mu - x_i)^2}{N}} = \sqrt{1000} \approx 31.62
$$

 $\sqrt{2}$ 

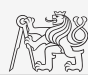

#### [B0B17MTB,](https://cw.fel.cvut.cz/wiki/courses/b0b17mtb/start) [BE0B17MTB](https://cw.fel.cvut.cz/wiki/courses/b0b17mtb/start) – MATLAB [Lecture 7: Visualization](#page-0-0) 56 / 62

#### Exercise III.c

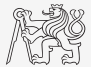

 $\triangleright$  To test whether we get similar distribution for directly generated data:

figure(2): histogram $(0 + 31.62*$ randn $(N, 1)$ , 60);

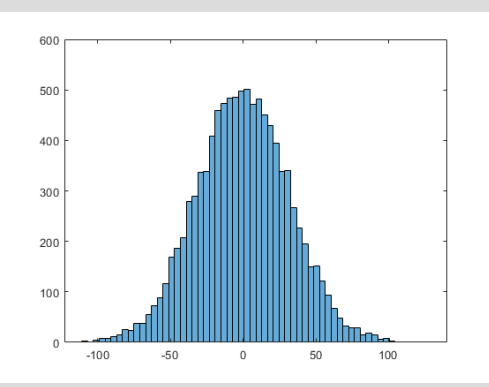

Coin toss: Directly generated data:

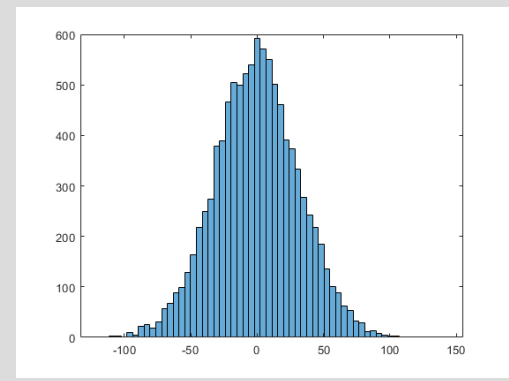

#### Exercise IV.

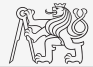

 $\triangleright$  Fourier series approximation of a periodic rectangular signal with zero direct component, amplitude  $A$  and period  $T$  is

$$
s(t) = \frac{4A}{\pi} \sum_{k=0}^{\infty} \frac{1}{2k+1} \sin\left(\frac{2\pi t (2k+1)}{T}\right).
$$

 $\triangleright$  Plot resulting signal s (t) approximated by one to ten harmonic components in the interval  $t \in [-1.1; 1.1]$  s; use  $A = 1$  V and  $T = 1$  s.

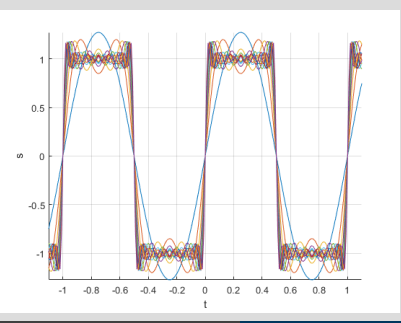

close all; clear; clc;  $t = -1.1:0.01:1.1$ ;  $s = zeros(1, length(t));$  $T = 1$ ;  $A = 1$ ; figure: hold on; grid on; axis tight; xlabel('t'); ylabel('s'); for  $k = 0.10$  $s = s + A*4/pi*.$ ...  $\sin(2 \times \pi \times (2 \times k+1)/T) / (2 \times k+1)$ ; plot(t, s);  $\frac{\text{plot(t, s)}}{\text{end}}$  600

#### Exercise V.

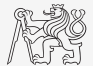

 $\triangleright$  Modify the axes of the chessboard so that it corresponded to reality:

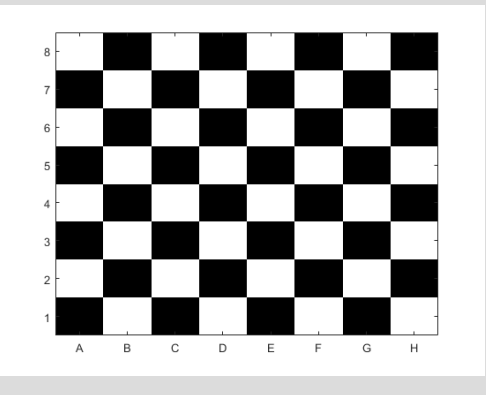

```
CH = repmat(eye(2), 4, 4);
hAx = axes;imagesc(hAx, CH);
colormap gray;
str = char(65:72);
hAx.XTickLabel = str(:);
hAx.YTickLabel = ...
  hAx.YTickLabel(end:-1:1);
```
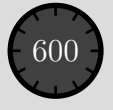

#### Exercise VI.a

- $\triangleright$  Create a script which shows a figure with a clock face showing actual time.
- $\triangleright$  To determine actual time use function clock.

1200

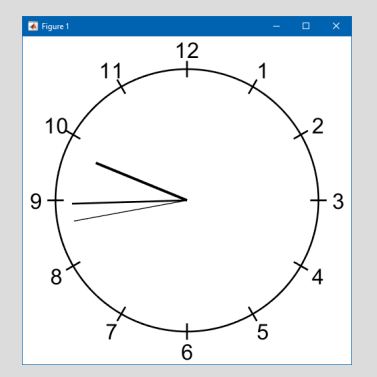

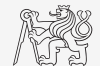

#### Exercise VI.b

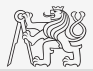

```
close all; clear; clc;
actualTime = clock;
actualTime = actualTime(4:6); % get just hours, minutes and seconds
relativeTime = actualTime./[1 60 60^{\circ}2]; % in hours
figSize = [500, 500]; % figure size
screenSize = get(groot, 'ScreenSize');
dialRadius = 0.8;
hourCoord = [(dialRadius + [1; -1]*0.05)*exp(1]*(pi/6:pi/6:2*pi)); nan(1, 12) + 1j*nan(1, 12)];
hFig = figure('MenuBar', 'none', 'Color', 'w', 'Position', [(screenSize(3:4) - figSize)/2, figSize]);
hAx = axes('Parent', hFig, 'XLim', [-1, 1], 'YLim', [-1, 1], 'Position', [0 0 1 1], 'XColor', 'none', 'YColor', 'none');
dialArg = 0:0.01:2*pi;% dial:
line('Parent', hAx, 'XData', dialRadius*cos(dialArg), 'YData', dialRadius*sin(dialArg), 'Color', 'k', 'LineWidth', 2);
% hour marks:
line('Parent', hAx, 'Color', 'k', 'XData', real(hourCoord(:)), 'YData', imag(hourCoord(:)), 'LineWidth', 2);
% hour labels:
hTexts = gobjects(12, 1);
for i0bi = 1:12iAngle = -iObj*pi/6 + pi/2;
  hTexts(iObj) = text('Parent', hAx, 'Color', 'k', 'FontSize', 25, 'HorizontalAlignment', 'center', ...
     'String', sprintf('%i', iObj), 'Position', (dialRadius + 0.12)*[cos(iAngle), sin(iAngle)]);
end
% hands:
hHour = line('Parent', hAx, 'LineWidth', 3, ...
  'XData', [0, 0.6 \times \cos(-\text{sum}(\text{relativeTime}) \times \text{pi}/6 + \text{pi}/2)], ...'YData', [0, 0.6*sin(-sum(relativeTime)*pi/6 + pi/2)];
hMinute = line('Parent', hAx, 'LineWidth', 2, ...
  'XData', [0 \ 0.7 \times \cos(-\sin(\text{relativeTime}(2:3)) \times 2 \times \pi] + \pi^2/2)], ...
  'YData', [0 \t0.7*sin(-sum(relativeTime(2:3))*2*pi + pi/2)];
hSecond = line('Parent', hAx, 'LineWidth', 1, ...
  'XData', [0 0.7 * cos(-actualTime(3) * pi/30 + pi/2)], ...'YData', [0 0.7*sin(-actualTime(3)*pi/30 + pi/2)]);
```
<span id="page-61-0"></span>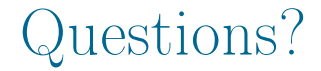

#### [B0B17MTB,](https://cw.fel.cvut.cz/wiki/courses/b0b17mtb/start) [BE0B17MTB](https://cw.fel.cvut.cz/wiki/courses/b0b17mtb/start) – MATLAB [matlab@fel.cvut.cz](mailto:matlab@fel.cvut.cz)

November 13, 2023 Winter semester 2023/24

[B0B17MTB,](https://cw.fel.cvut.cz/wiki/courses/b0b17mtb/start) [BE0B17MTB](https://cw.fel.cvut.cz/wiki/courses/b0b17mtb/start) – MATLAB LECTURE 2018 [Lecture 7: Visualization](#page-0-0) 62 / 62 / 62 / 62

This document has been created as a part of B(E)0B17MTB course.

Apart from educational purposes at CTU in Prague, this document may be reproduced, stored, or transmitted only with the prior permission of the authors.

Acknowledgement: Filip Kozák, Pavel Valtr, Michal Mašek, and Vít Losenický.